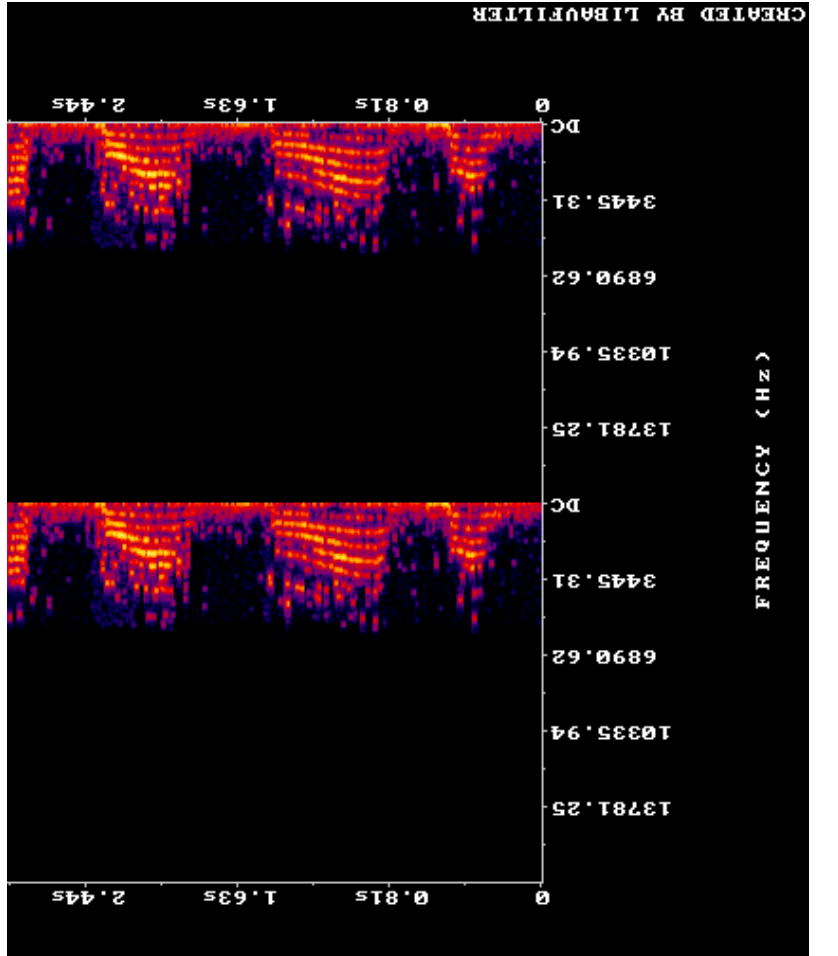

## **Audio import IPython.display from** [60]: In **) True = autoplay , 'test/400.mp3' ( Audio**

Dut[60]: Your browser does not support the audio element.

From nowadays perspective mp3 could be considered as old and outdated. A current state of the art compression is called isndo

# <u>*Aboloboosueur</u>*</u>

Transcoding is the conversion of one digital data format into another digital format. Most of the time, transcoding is an attempt to convert the source material into a smaller material by means of compression. Transcodology is the science that transcoding. A sub-discipline of transcodology is compressology. Anyway, lets have a look into the world of transcoding.

From and othi stools are achigibal between and between and between and thow and othical conducts in the different and othic and othic and othic and othic and othic and othic and othic and othic and othic and othic and oth For our experiment today, we need a high-quality source material. Therefore, we are now looking for a good cat meow in the freesonng library. Freesound is a simulation sound in the pure sound free library with more than 500k Creative Commons sounds. Because of the licence used in the freesound library, we don't have to worry about copyright infringements in this  $*$ vəlims  $\lambda$ niw $*$  əsi $\lambda$ əxə y $\lambda$ bolo $\lambda$ sneri il lisinatem estudion ahd reaviend boospensitical convertions of the mass of the moment of the moment of the moment of the moment of the moment of the moment of the moment of the moment of the moment of the moment of the

Alright, the cat meowing uploaded by the user nekoninja in very good quality (wav-format, samplerate 44100.0 Hz, bitdepth 16 bit, channels stereo) is our selected source material. The user nekoninja mentions in the description that the cats name is sushing you say that in the purior is supported in the independence is an

Lets see what into we can get about the hie (called "catmeowing-original.wav" with the following command:

 $\mathsf{I} \cup \mathsf{I}$  **i** ffprobe -hide\_bandar cat-mooning-original.wav

Input #0, wav, from 'cat-meowing-original.wav': Metadata: encoder : Coderium SoundEngine 5.21 Duration: 00:00:10.18, bitrate: 1411 kb/s Stream #0:0: Audio: pcm\_s16le ([1][0][0][0] / 0x0001), 44100 Hz, 2 channels, s16, 1411 kb/s

And we listen to the sound file with the following command:

## In [40]: **from IPython.display import Audio Audio('cat-meowing-original.wav', autoplay=True)**

 $0$ ut [40]: Your browser does not support the audio element.

Now we are going to create a spectogram of the file with the following ffmpeg-command:

```
In..! ffmpeg -hide_banner -i cat-meowing-original.wav -<br>lavfi showspectrumpic=s=1000x400:mode=separate<br>meowing-original-spectrogram.png -y<br>conditional spectrogram.png -y<br>meowing-original-spectrogram.png -y<br>conditional spec
                  lavfi showspectrumpic=s=1000x400:mode=separate 
                  meowing-original-spectrogram.png -y
```
In the materials of the materials of the materials of the materials of the materials of the materials of the materials of the materials of the materials of the materials of the materials of the materials of the materials **showspectrumpic=s=1000x400:mode=separate:legend=disabled test/meowing-400times-spectrogram.png -y** Input #0, mp3, from 'test/400.mp3': Metadata: encoder : Lavf58.20.100 Duration: 00:00:10.21, start: 0.025057, bitrate: 32 kb/s Stream #0:0: Audio: mp3, 44100 Hz, stereo, fltp, 32 kb/s Metadata: encoder : Lavc58.35 Stream mapping: Stream #0:0 (mp3float) -> showspectrumpic showspectrumpic -> Stream #0:0 (png) Press [q] to stop, [?] for help Output #0, image2, to 'test/meowing-400timesspectrogram.png': Metadata: encoder : Lavf58.20.100 Stream #0:0: Video: png, rgb24, 1282x528 [SAR 1:1 DAR 641:264], q=2-31, 200 kb/s, 86.13 fps, 86.13 tbn, 86.13 tbc Metadata: encoder : Lavc58.35.100 png frame= 1 fps=0.0 q=-0.0 Lsize=N/A time=00:00:00.01 bitrate=N/A speed=0.026x video:196kB audio:0kB subtitle:0kB other streams:0kB global headers:0kB muxing overhead: unknown

In [62]: **from IPython.display import Image Image('test/meowing-400times-spectrogram.png')**

General Channel Layout for Input Stream #0.0 Stereo The #0, Mev. Leat-meowing-original.<br>Wavenus in the waves the view of the correct of  $\mu$ Metadata: 5.21 SoundEngine Coderium : encoder Duration: 00:00:10.18, bitrate: 1411 kb/s  $/$  [0][0][0][I]) angts-wod:otpny: 0:0# weals  $s$ /q $y$  II $t$ I  $s$  '9Is '0auais 'ZH 00I $t$ t '(I000 $x$ 0 mapping: Stream  $\sigma$ iqmunioeqswons <- (elale\_moq) 0:0# meenic  $(bud)$   $0:0#$  wealls  $\leq$  sidwalloeds equals Press [q] to stop, [?] for help ortput #0, original-original-original-originalspectrogram.png': Metadata: Lavf58.20.100 : encoder 1:1 AAR] 8SZXZ8SI , ASdey, Ong: 09biv 3:0:0# msa7 pw etring of the serial control and the seria from the serial control of the serial control of the serial cont bc.13 tbc Metadata: encoder : Lavc58.35.100 png  $10.00:00:00 = 9$  mit A \N=9sizl  $0.0 - 9$  0.0 and  $1$  frames in the  $0.0 - 9$ xTa10.0=beeqs A\M=efentid streams:0kB andio:0kB subtitle:0kB other streams:0kB drouyun : peaquano butxnw gyo: suapeaq peqol  $\texttt{B}\texttt{B}\texttt{C}\texttt{D}$  **images import included in the last**  $\texttt{B}\texttt{D}\texttt{C}$ **) 'meowing-original-spectrogram.png' ( Image**

Now the script is at step 396 of 399 Now the script is at iding the Now 1999 Now the script is at step 398 of 399 Now the script is at step 399 of 399 Finished

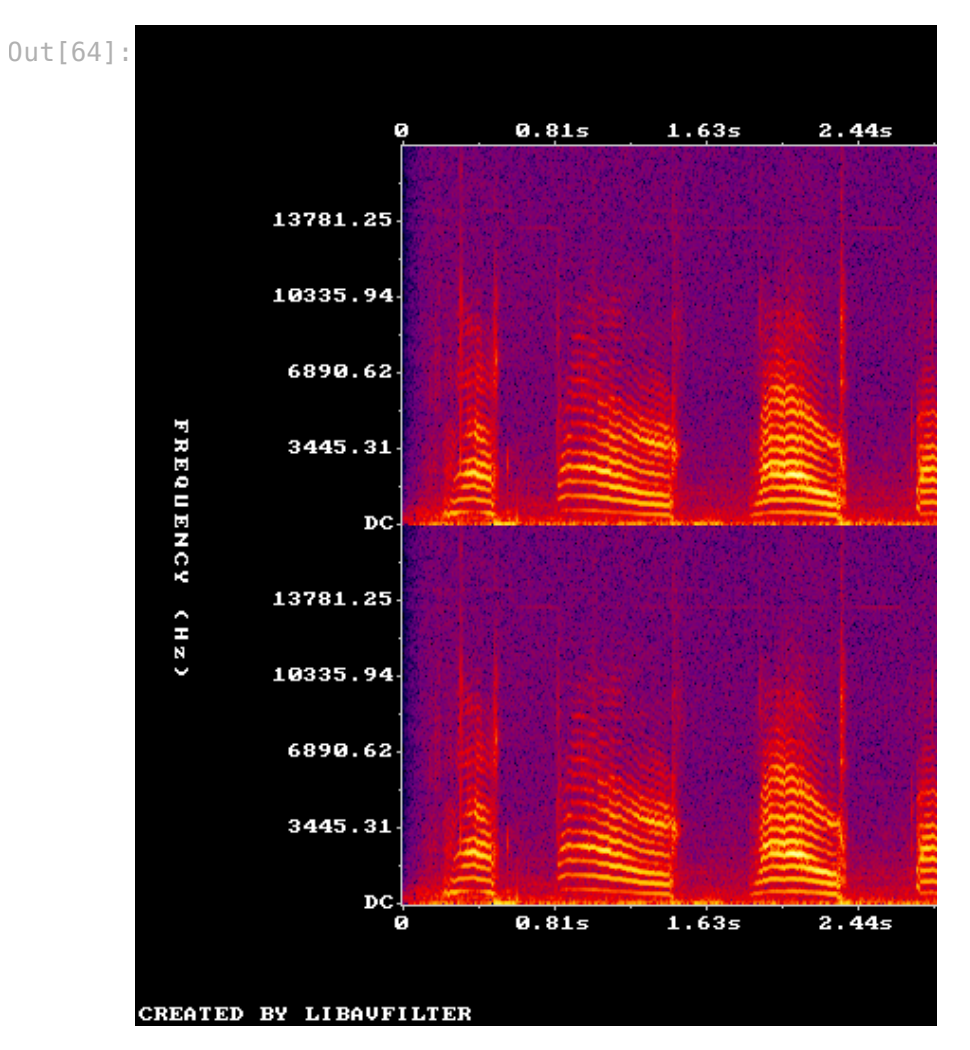

In the next to steps we will transcode the original wav-file to a high quality mp3-file and a low quality mp3-file!

First the compression into a high quality mp3-file with 128kbps:

In [42]: **! ffmpeg -hide\_banner -i cat-meowing-original.wav -b:a 128k cat-meowing-128k.mp3 -y**

Now the script is at step 352 of 399 Now the script is at step 353 of 399 Now the script is at step 354 of 399 Now the script is at step 355 of 399 Now the script is at step 356 of 399 Now the script is at step 357 of 399 Now the script is at step 358 of 399 Now the script is at step 359 of 399 Now the script is at step 360 of 399 Now the script is at step 361 of 399 Now the script is at step 362 of 399 Now the script is at step 363 of 399 Now the script is at step 364 of 399 Now the script is at step 365 of 399 Now the script is at step 366 of 399 Now the script is at step 367 of 399 Now the script is at step 368 of 399 Now the script is at step 369 of 399 Now the script is at step 370 of 399 Now the script is at step 371 of 399 Now the script is at step 372 of 399 Now the script is at step 373 of 399 Now the script is at step 374 of 399 Now the script is at step 375 of 399 Now the script is at step 376 of 399 Now the script is at step 377 of 399 Now the script is at step 378 of 399 Now the script is at step 379 of 399 Now the script is at step 380 of 399 Now the script is at step 381 of 399 Now the script is at step 382 of 399 Now the script is at step 383 of 399 Now the script is at step 384 of 399 Now the script is at step 385 of 399 Now the script is at step 386 of 399 Now the script is at step 387 of 399 Now the script is at step 388 of 399 Now the script is at step 389 of 399 Now the script is at step 390 of 399 Now the script is at step 391 of 399 Now the script is at step 392 of 399 Now the script is at step 393 of 399 Now the script is at step 394 of 399 Now the script is at step 395 of 399

Generic Channel Layout for Input Stream #0.0 Stereo Them.lautery.coriginal.wav.i.vew.iven.i. Metadata: 5.21 SoundEngine Coderium : encoder Duration: 00:00:10.18, bitrate: 1411 kb/s  $/$  [0][0][0][I]) angtstwod:otpny: 0:0# weals 8/44 TIPI '9IS '021215 'ZH 00IPP '(I000X0 purddew weəuis: Eqm  $\epsilon$ - (eviten) eJale\_moq) 0:0#  $\epsilon$ - 0:0# meent2 ((lewe) cdwqr)) Press [q] to stop, [?] for help output #0, options of to meowing-128k.mp3,: Metadata: Lavf58.20.100 : TSSE Etream #0:0: Audio: wb3 (libmoslame), 44100 Hz, s/q $\times$  82I , qols , constant Metadata: encoder . Lavc58.35.100 libmp3lame  $128.7$  128.7kbits/s bitrate=00:00:00=00.10.18 160kbits/s speed=19.9x streams:0kB other subtitle:0kB audio:160kB video:0kB global headers:0kB wuxing overhead: 0:292704%  **Audio import IPython.display from** [44]: In **) True = autoplay , 'cat-meowing-128k.mp3' ( Audio**  $\text{U}$ ut [44] : Your browser does not support the audio element. And now the spectogram of it:  **ffmpeg -hide\_banner -i cat-meowing-128k.mp3 -lavfi !** Eqnation 10000 (10000 minimals is  $\frac{1}{2}$  and  $\frac{1}{2}$  and  $\frac{1}{2}$  and  $\frac{1}{2}$  and  $\frac{1}{2}$  and  $\frac{1}{2}$  and  $\frac{1}{2}$  and  $\frac{1}{2}$  and  $\frac{1}{2}$  and  $\frac{1}{2}$  and  $\frac{1}{2}$  and  $\frac{1}{2}$  and  $\frac{1}{2}$  and  $\frac{1}{$ **disabled = separate:legend = 1000x400:mode =s= showspectrumpic meowing-128k-spectrogram.png -y** Now the script is at is an about 399 Now fhe script is at  $399$  of  $399$ Now the script is at step 310 of 399 Now the script is at step 311 of 399 Now the script is at steb 312 of 399 Now the script is at step 313 of 399 Now the script is at step 314 of 399 Now the script is at step 315 of 399 Now the script is at steb 316 of 399 Now the script is at step 317 of 399 Now the script is at step 318 of 399 Now the script is at steb 319 of 399 Now the script is at step 320 of 399 Now the script is at step 321 of 399 Now the script is at step 322 of 399 Now the script is at step 323 of 399 Now the script is at steb 324 of 399 Now the script is at step 325 of 399 Now the script is at step 326 of 399 Now the script is at step 327 of 399 Now the script is at steb 328 of 399 Now the script is at step 329 of 399 Now the script is at step 330 of 399 Now the script is at steb 331 of 399 Now the script is at step 332 of 399 Now the script is at step 333 of 399 Now the script is at step 334 of 399 Now the script is at step 335 of 399 Now the script is at step 336 of 399 Now the script is at step 337 of 399 Now the script is at step 338 of 399 Now the script is at step 339 of 399 Now the script is at  $399$  step  $340$  of  $399$ Now the script is at step 341 of 399 Now the script is at step 342 of 399 Now the script is at step 343 of 399 Now the script is at step 344 of 399 Now the script is at step 345 of 399 Now the script is at steb 346 of 399 Now the script is at step 347 of 399 Now the script is at step 348 of 399 Now the script is at step 349 of 399

Now the script is at step 350 of 399 Now the script is at step 351 of 399

Input #0, mp3, from 'cat-meowing-128k.mp3': Metadata: encoder : Lavf58.20.100 Duration: 00:00:10.21, start: 0.025057, bitrate: 128 kb/s Stream #0:0: Audio: mp3, 44100 Hz, stereo, fltp, 128 kb/s Metadata: encoder : Lavc58.35 Stream mapping: Stream #0:0 (mp3float) -> showspectrumpic showspectrumpic -> Stream #0:0 (png) Press [q] to stop, [?] for help Output #0, image2, to 'meowing-128k-spectrogram.png': Metadata: encoder : Lavf58.20.100 Stream #0:0: Video: png, rgb24, 1000x400 [SAR 1:1 DAR 5:2], q=2-31, 200 kb/s, 86.13 fps, 86.13 tbn, 86.13 tbc Metadata: encoder : Lavc58.35.100 png frame= 1 fps=0.0 q=-0.0 Lsize=N/A time=00:00:00.01 bitrate=N/A speed=0.016x video:544kB audio:0kB subtitle:0kB other streams:0kB global headers:0kB muxing overhead: unknown

In [46]: **from IPython.display import Image Image('meowing-128k-spectrogram.png')** Now the script is at step 264 of 399 Now the script is at step 265 of 399 Now the script is at step 266 of 399 Now the script is at step 267 of 399 Now the script is at step 268 of 399 Now the script is at step 269 of 399 Now the script is at step 270 of 399 Now the script is at step 271 of 399 Now the script is at step 272 of 399 Now the script is at step 273 of 399 Now the script is at step 274 of 399 Now the script is at step 275 of 399 Now the script is at step 276 of 399 Now the script is at step 277 of 399 Now the script is at step 278 of 399 Now the script is at step 279 of 399 Now the script is at step 280 of 399 Now the script is at step 281 of 399 Now the script is at step 282 of 399 Now the script is at step 283 of 399 Now the script is at step 284 of 399 Now the script is at step 285 of 399 Now the script is at step 286 of 399 Now the script is at step 287 of 399 Now the script is at step 288 of 399 Now the script is at step 289 of 399 Now the script is at step 290 of 399 Now the script is at step 291 of 399 Now the script is at step 292 of 399 Now the script is at step 293 of 399 Now the script is at step 294 of 399 Now the script is at step 295 of 399 Now the script is at step 296 of 399 Now the script is at step 297 of 399 Now the script is at step 298 of 399 Now the script is at step 299 of 399 Now the script is at step 300 of 399 Now the script is at step 301 of 399 Now the script is at step 302 of 399 Now the script is at step 303 of 399 Now the script is at step 304 of 399 Now the script is at step 305 of 399 Now the script is at step 306 of 399 Now the script is at step 307 of 399

lets make a real final property of the original property of the original property of the original property of the original property of the original property of the original property of the original property of the original France Controller (1811)<br>
The fight of the control of the control of the control of the control of the control of the control of the control of the control of the control of the control of the control of the control of the

**In [... ! ffmpeg -hide\_banner -i cat-meowind-original.wav -b:a 8k cat-meowing-8k.mp3 -y**

Now the script is step and of 399 Now the script is at step ZZI of 399 Now the script is at step ZZZ of 399 Now the script is at step 223 of 399 Now the script is step at 399 Now the script is at steb SZ5 of 399 Now the script is at step 226 of 399 Now the script is at step ZZ7 of 399 Now the script is step and act 399 Now the script is ste at an act 399 Now the script is at step 230 of 399 Now the script is at steb 231 of 399 Now the script is at step 232 of 399 Now the script is at step 233 of 399 Now the script is at step 234 of 399 Now the script is at step 235 of 399 Now the script is at steb 236 of 399 Now the script is at step 237 of 399 Now the script is at step 238 of 399 Now the script is at steb 239 of 399 Now the script is at is and the Now Now the script is at at app 241 sep Now the script is at step 242 of 399 Now the script is at steb 243 of 399 Now the script is step at a sep and Now Now the script is at step 245 of 399 Now the script is step at 399 sep and the Now Now the script is step at 1998 por 1999 Now the script is at step 248 of 399 Now the script is step at 399 of 399 Now the script is at step 250 of 399 Now the script is at step 251 of 399 Now the script is step at 399 of 399 Now the script is at step 253 of 399 Now the script is step at 399 Now the script is at step 255 of 399 Now the script is at step 256 of 399 Now the script is at step 257 of 399 Now the script is at steb 258 of 399 Now the script is at step 259 of 399 Now the script is at step 200 of 399 Now the script is at is and all of 299 Now the script is at is and act as a set of 299 Now the script is ste atep 263 of 399

 $[9t]$ <sup>100</sup>

Guessed Channel Layout for Input Stream #0.0 : stereo Input #0, wav, from 'cat-meowing-original.wav': Metadata: encoder : Coderium SoundEngine 5.21 Duration: 00:00:10.18, bitrate: 1411 kb/s Stream #0:0: Audio: pcm\_s16le ([1][0][0][0] / 0x0001), 44100 Hz, stereo, s16, 1411 kb/s Stream mapping: Stream  $\#0:0 \to \#0:0$  (pcm s16le (native) -> mp3 (libmp3lame)) Press [q] to stop, [?] for help Output #0, mp3, to 'cat-meowing-8k.mp3': Metadata: TSSE : Lavf58.20.100 Stream #0:0: Audio: mp3 (libmp3lame), 44100 Hz, stereo, s16p, 8 kb/s Metadata: encoder : Lavc58.35.100 libmp3lame size= 40kB time=00:00:10.18 bitrate= 32.3kbits/s speed=22.2x video:0kB audio:40kB subtitle:0kB other streams:0kB global headers:0kB muxing overhead: 0.619248%

In..! ffmpeg -hide\_banner -i cat-meowing-8k.mp3 -lavfi<br>showspectrumpic=s=1000x400:mode=separate:legend=dis<br>meowing-8k-spectrogram.png -y<br>x<br>and -y<br>meowing-8k-spectrogram.png -y<br>x<br>and -y<br>controllation -y<br>showspectrogram.png **showspectrumpic=s=1000x400:mode=separate:legend=disabled meowing-8k-spectrogram.png -y**

Now the script is at step 176 of 399 Now the script is at step 177 of 399 Now the script is at step 178 of 399 Now the script is at step 179 of 399 Now the script is at step 180 of 399 Now the script is at step 181 of 399 Now the script is at step 182 of 399 Now the script is at step 183 of 399 Now the script is at step 184 of 399 Now the script is at step 185 of 399 Now the script is at step 186 of 399 Now the script is at step 187 of 399 Now the script is at step 188 of 399 Now the script is at step 189 of 399 Now the script is at step 190 of 399 Now the script is at step 191 of 399 Now the script is at step 192 of 399 Now the script is at step 193 of 399 Now the script is at step 194 of 399 Now the script is at step 195 of 399 Now the script is at step 196 of 399 Now the script is at step 197 of 399 Now the script is at step 198 of 399 Now the script is at step 199 of 399 Now the script is at step 200 of 399 Now the script is at step 201 of 399 Now the script is at step 202 of 399 Now the script is at step 203 of 399 Now the script is at step 204 of 399 Now the script is at step 205 of 399 Now the script is at step 206 of 399 Now the script is at step 207 of 399 Now the script is at step 208 of 399 Now the script is at step 209 of 399 Now the script is at step 210 of 399 Now the script is at step 211 of 399 Now the script is at step 212 of 399 Now the script is at step 213 of 399 Now the script is at step 214 of 399 Now the script is at step 215 of 399 Now the script is at step 216 of 399 Now the script is at step 217 of 399 Now the script is at step 218 of 399 Now the script is at step 219 of 399

Now the script is ste feb I32 of 399 Now the script is at step I33 of 399 Now the script is at step 134 of 399 Now the script is step is a fed is sea Now the script is at steb 136 of 399 Now the script is at step I37 of 399 Now the script is at step 138 of 399 Now the script is step at 399 of 399 Now the script is step for 140 of 399 Now the script is step at 141 sep and Now the script is at step 142 of 399 Now the script is at ideas of 399 Now the script is at step lA4 of 399 Now the script is at step 145 of 399 Now the script is at step lA6 of 399 Now the script is at is the Nov 143 sep Now the script is step at 399 Now the script is step lap of 399 Now the script is at step 150 of 399 Now the script is at ideas the ISL of 399 Now the script is at steb I52 of 399 Now the script is at step 153 of 399 Now the script is at step 154 of 399 Now the script is at steb 155 of 399 Now the script is at step 156 of 399 Now the script is at is and IS7 of 399 Now the script is at ideas the Now Sea Now the script is ste feb 159 of 399 Now the script is at step 160 of 399 Now the script is step for 191 st 399 Now the script is ste for 202 so the Sep Now the script is at step 163 of 399 Now the script is st eps rep T64 of 399 Now the script is at step 165 of 399 Now the script is at ident log of 399 Now the script is step lot 399 Now the script is at step 168 of 399 Now the script is at is an easing the Now NOW The SCLIPT IS at STEP IN 001 399 995 to IVI qete the attep 171 of 399 Now the script is at step I72 of 399 Now the script is at step I73 of 399 899 of 1945 star is step I74 of 399 Now the script is at step I75 of 399

Metadata: Lavf58.20.100 : encoder Duration: 00:00:10.21, start: 0.025057, bitrate: 32 kb/s Stream #0:0: Audio: mp3, 44100 Hz, stereo, tltp, 32 kb/s Metadata: Lavc58.35 : encoder mapping: Stream  $\sigma$ stues  $\approx$   $\sigma$  ( $\mu$ Da)  $\sim$   $\sigma$   $\sim$   $\sigma$   $\sim$   $\sigma$  $(bud)$   $0:0#$  wealls  $\leq$  strem modes of  $bub$ Press [q] to stop, [?] for help Output #0, Deowing-Sureowing-8k-spectrogram.c Metadata: Lavf58.20.100 : encoder  $1:1$   $HAS$ ]  $00b \times 000I$   $t$   $bZ$   $q$ ,  $0d$   $s$   $t$   $t$   $t$   $t$   $t$   $t$   $t$ BW 2:2]' d=2-31' 200 KP/s' 86.13 fps, 86.13 tpn, 86.13 tbc Metadata: pucoqet is the cost of the pools  $10.00:00:00 = 9$  for  $A/V = 95L$  and  $0.0 - 90$  for  $0.0 - 80L$  frames  $1$ xEIE0.0=beeqs A\V=ejshiid streams:0kB other subtitle:0kB audio:0kB video:113kB dwouyun :peəyuə∧o ɓuṭxnw gy0:suəpeəy qeqoj6

 $\texttt{B}\texttt{D}\texttt{C}$  **imes import included in the late**  $\texttt{F}\texttt{D}\texttt{C}$  **and**  $\texttt{D}\texttt{D}\texttt{C}$ 

**) 'meowing-8k-spectrogram.png' ( Image**

Input #0, mp3, from 'cat-meowing-8k.mp3':

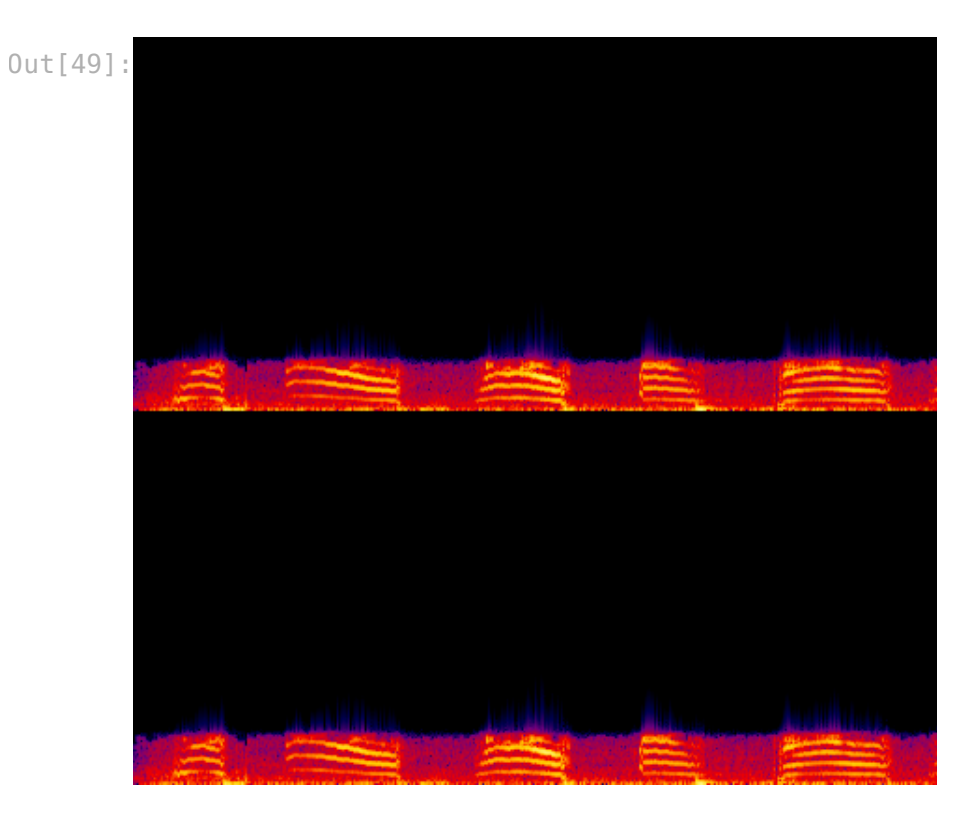

### In [50]: **from IPython.display import Audio Audio('cat-meowing-8k.mp3', autoplay=True)**

 $0$ ut [50]: Your browser does not support the audio element.

What we can see from the image and hear from the audio is that the mp3 compression cuts already a lot of the high frequenies! Lets compare the file sizes of the three different files:

```
In [32]:
! ls -al *.wav *.mp3
```
-rw-rw-r--+ 1 joak joak 163675 Apr 19 07:45 catmeowing-128k.mp3 -rw-rw-r--+ 1 joak joak 41109 Apr 19 08:06 catmeowing-8k.mp3 -rw-rw-r--+ 1 joak joak 1796250 Apr 18 23:00 catmeowing-original.wav

Now the script is at step 88 of 399 Now the script is at step 89 of 399 Now the script is at step 90 of 399 Now the script is at step 91 of 399 Now the script is at step 92 of 399 Now the script is at step 93 of 399 Now the script is at step 94 of 399 Now the script is at step 95 of 399 Now the script is at step 96 of 399 Now the script is at step 97 of 399 Now the script is at step 98 of 399 Now the script is at step 99 of 399 Now the script is at step 100 of 399 Now the script is at step 101 of 399 Now the script is at step 102 of 399 Now the script is at step 103 of 399 Now the script is at step 104 of 399 Now the script is at step 105 of 399 Now the script is at step 106 of 399 Now the script is at step 107 of 399 Now the script is at step 108 of 399 Now the script is at step 109 of 399 Now the script is at step 110 of 399 Now the script is at step 111 of 399 Now the script is at step 112 of 399 Now the script is at step 113 of 399 Now the script is at step 114 of 399 Now the script is at step 115 of 399 Now the script is at step 116 of 399 Now the script is at step 117 of 399 Now the script is at step 118 of 399 Now the script is at step 119 of 399 Now the script is at step 120 of 399 Now the script is at step 121 of 399 Now the script is at step 122 of 399 Now the script is at step 123 of 399 Now the script is at step 124 of 399 Now the script is at step 125 of 399 Now the script is at step 126 of 399 Now the script is at step 127 of 399 Now the script is at step 128 of 399 Now the script is at step 129 of 399 Now the script is at step 130 of 399 Now the script is at step 131 of 399

Now the script is step at a sep at 399 Now the script is step at 399 Now the script is ste at age of 399  $665$  to  $14$  deis is step and  $199$ Now the script is step at 399 Now the script is step at 399 Now the script is at step 50 of 399 1995 of 21 step at 246 p is 1999 of 399 Now the script is step at 399 Now the script is at step 53 of 399  $665$  to  $64$  deis to similary set  $399$ Now the script is at steb 22 sep 399 Now the script is at itep 56 of 399 Now the script is at itep 57 of 399 Now the script is at itep 58 of 399 Now the script is at itep 59 of 399 NOW FNS SCITDI at SIG and No OF 399 Now the script is step at 1995 of 399 Now the script is at itep 62 of 399 Now the script is step at 399 Now the script is step by the 1999 Now the script is step and and the Now Now the script is step bo bo for 399 Now the script is step by a sep and Now the script is step 68 of 399 1998 of 299 step 69 of 399 step and Now Now the script is step for 1999 you 995 fo IV gets to at igins ent wow Now the script is at itep 72 of 399 Now the script is at at also the Now Now the script is at is and the Now Now the script is at itep 75 of 399 Now fhe script is step of 399 Now the script is at itep 77 of 399 Now the script is step and act 399 Now the script is step 79 of 399 Now the script is at step 80 of 399 Now the script is at itep 81 of 399 Now the script is at iding and Now Now the script is at idine and S99 Now the script is at step 84 of 399 Now the script is step at 399 Now the script is at steb 86 of 399 Now the script is at is and Now You

In the next step we will transcode the 'catglitches will appear :D neowing-128k.mp3'-file 100 times and listen what kind of

**so index** ...

**) 99"**

**) "Finished" ( print**

le 100 times and listen what kind of fi meowing-128k.mp3'- **) "cp -f cat-meowing-128k.mp3 test/0.mp3" ( system . os #copy the mp3 to the test folder ): 100 ,0( range in i for "ffmpeg -loglevel quiet -hide\_banner - ( system . os ) ".wav -y" +)i( str + ".mp3 test/" +)i( str + i test/" #convert from mp3 to wav "ffmpeg -loglevel quiet -hide\_banner - ( system . os ".wav -b:a 32k -filter:a +)i( str + i test/" #convert ) ".mp3 -y" +)1+i( str + 'volume=1.05' test/" from wav to mp3 " of +)i( str + "Now the script is at step " ( print**

Now the script is at step 0 of 99 Now the script is at step 1 of 99 Now the script is at step 2 of 99 Now the script is at step 3 of 99 Now the script is at step 4 of 99 Now the script is at step 5 of 99 Now the script is at step 6 of 99 Now the script is at step 7 of 99 Now the script is at step 8 of 99 Now the script is at step 9 of 99 Now the script is at step 10 of 99 Now the script is at step 11 of 99 Now the script is at step 12 of 99 Now the script is at step 13 of 99 Now the script is at step 14 of 99 Now the script is at step 15 of 99 Now the script is at step 16 of 99 Now the script is at step 17 of 99 Now the script is at step 18 of 99 Now the script is at step 19 of 99 Now the script is at step 20 of 99 Now the script is at step 21 of 99 Now the script is at step 22 of 99 Now the script is at step 23 of 99 Now the script is at step 24 of 99 Now the script is at step 25 of 99 Now the script is at step 26 of 99 Now the script is at step 27 of 99 Now the script is at step 28 of 99 Now the script is at step 29 of 99 Now the script is at step 30 of 99 Now the script is at step 31 of 99 Now the script is at step 32 of 99 Now the script is at step 33 of 99 Now the script is at step 34 of 99 Now the script is at step 35 of 99 Now the script is at step 36 of 99 Now the script is at step 37 of 99 Now the script is at step 38 of 99 Now the script is at step 39 of 99 Now the script is at step 40 of 99 Now the script is at step 41 of 99 Now the script is at step 42 of 99 Now the script is at step 43 of 99 Now the script is at step 0 of 399 Now the script is at step 1 of 399 Now the script is at step 2 of 399 Now the script is at step 3 of 399 Now the script is at step 4 of 399 Now the script is at step 5 of 399 Now the script is at step 6 of 399 Now the script is at step 7 of 399 Now the script is at step 8 of 399 Now the script is at step 9 of 399 Now the script is at step 10 of 399 Now the script is at step 11 of 399 Now the script is at step 12 of 399 Now the script is at step 13 of 399 Now the script is at step 14 of 399 Now the script is at step 15 of 399 Now the script is at step 16 of 399 Now the script is at step 17 of 399 Now the script is at step 18 of 399 Now the script is at step 19 of 399 Now the script is at step 20 of 399 Now the script is at step 21 of 399 Now the script is at step 22 of 399 Now the script is at step 23 of 399 Now the script is at step 24 of 399 Now the script is at step 25 of 399 Now the script is at step 26 of 399 Now the script is at step 27 of 399 Now the script is at step 28 of 399 Now the script is at step 29 of 399 Now the script is at step 30 of 399 Now the script is at step 31 of 399 Now the script is at step 32 of 399 Now the script is at step 33 of 399 Now the script is at step 34 of 399 Now the script is at step 35 of 399 Now the script is at step 36 of 399 Now the script is at step 37 of 399 Now the script is at step 38 of 399 Now the script is at step 39 of 399 Now the script is at step 40 of 399 Now the script is at step 41 of 399 Now the script is at step 42 of 399 Now the script is at step 43 of 399

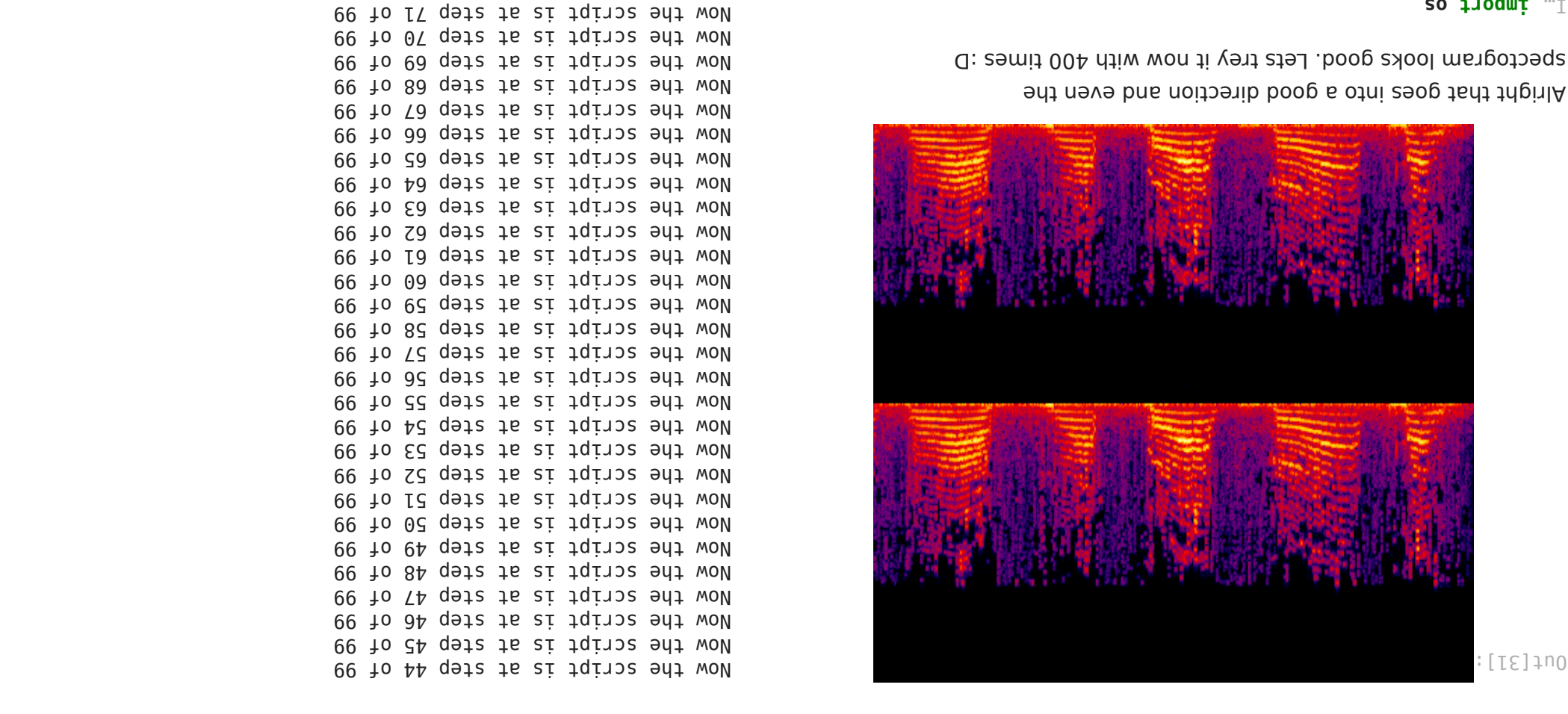

Alright that goes into a good direction and even the spectogram looks good. Lets trey it now with 400 times :D

#### **so incoming**  $\blacksquare$

**) "cp -f cat-meowing-128k.mp3 test/0.mp3" ( system . os #copy the mp3 to the test folder ): 400 ,0( range in i for "ffmpeg -loglevel quiet -hide\_banner - ( system . os ) ".wav -y" +)i( str + ".mp3 test/" +)i( str + i test/" #convert from mp3 to wav "ffmpeg -loglevel quiet -hide\_banner - ( system . os ".wav -b:a 32k -filter:a +)i( str + i test/" #convert ) ".mp3 -y" +)1+i( str + 'volume=1.05' test/" from wav to mp3 10** "+(**i**)<sup>112+"</sup> qete is at step "+0<sup>t</sup> +0<sup>"</sup> of **) 399" ) "Finished" ( print**

Now the script is step 44 of 99 Now the script is at at at a so the Now Now the script is step at 99 of 99  $96$  to  $14$  dets to allemand the Now  $96$  to  $84$  gets to  $24$  similary the Now Now the script is step at 99 of 99 Now fhe script is step be only no Now fhe script is step at 99 of 99 Now the script is at steb 22 of 99 Now the script is at step 53 of 99 Now the script is at  $1970$  of  $1970$ Now the script is at is an act 99 Now the script is at  $10^{9}$  of  $10^{9}$ Now the script is step 57 of 99 Now the script is at  $199$  so  $199$  so  $199$ Now the script is at step 59 of 99 Now fhe script is step be on the Now Now the script is at is an app at 99 Now fhe script is step at 99 of 99 Now the script is at step 63 of 99 Now the script is at is an about 99 Now the script is at is an about 09 99 of 66 step at is script the Now Now the script is at ideas of 19 years of 19 Now the script is at is so be a soor as a soor Now the script is at at an owe of 99 99 of 70 step at is script the Now Now the script is at step 71 of 99 Now the script is at step 72 of 99 Now the script is at step 73 of 99  $96$  fo  $P\$  qeiz is at iqins ent wow Now fhe script is step to do 199 Now fhe script is step of 16 of 99  $96$  to  $10$  at  $32$  for  $35$  for  $36$  for  $36$ Now the script is at  $180$  78 of 98 Now fhe script is step (9 of 90 of 99 Now the script is at  $98$  details is the Now Now the script is at step 81 of 99 Now fhe script is step at 98 of 99 Now the script is at step 83 of 99 Now the script is step at op at 99 Now the script is at  $195$  step  $89$ Now the script is at step 86 of 99 Now the script is at  $1970$  of  $1970$ 

Now the script is at step 88 of 99 Now the script is at step 89 of 99 Now the script is at step 90 of 99 Now the script is at step 91 of 99 Now the script is at step 92 of 99 Now the script is at step 93 of 99 Now the script is at step 94 of 99 Now the script is at step 95 of 99 Now the script is at step 96 of 99 Now the script is at step 97 of 99 Now the script is at step 98 of 99 Now the script is at step 99 of 99 Finished

#### In [54]: **from IPython.display import Audio Audio('test/100.mp3', autoplay=True)**

 $0$ ut [54]: Your browser does not support the audio element.

Now the script is at step 9d of 99<br>
Now the script is at step 9d of 99<br>
Now the script is of true of 99<br>
Now the script is at step 9d of 99<br>
Now the script is at step 9d of 99<br>
Now the script is at step 9d of 99<br>
Now the **showspectrumpic=s=1000x400:mode=separate:legend=disabled test/meowing-100times-spectrogram.png -y** Input #0, mp3, from 'test/100.mp3': Metadata: encoder : Lavf58.20.100 Duration: 00:00:10.21, start: 0.025057, bitrate: 32 kb/s Stream #0:0: Audio: mp3, 44100 Hz, stereo, fltp, 32 kb/s Metadata: encoder : Lavc58.35 Stream mapping: Stream #0:0 (mp3float) -> showspectrumpic showspectrumpic -> Stream #0:0 (png) Press [q] to stop, [?] for help Output #0, image2, to 'test/meowing-100timesspectrogram.png': Metadata: encoder : Lavf58.20.100 Stream #0:0: Video: png, rgb24, 1000x400 [SAR 1:1 DAR 5:2], q=2-31, 200 kb/s, 86.13 fps, 86.13 tbn, 86.13 tbc Metadata: encoder : Lavc58.35.100 png frame= 1 fps=0.0 q=-0.0 Lsize=N/A time=00:00:00.01 bitrate=N/A speed=0.0272x video:186kB audio:0kB subtitle:0kB other streams:0kB global headers:0kB muxing overhead: unknown

In [31]: **from IPython.display import Image Image('test/meowing-100times-spectrogram.png')**